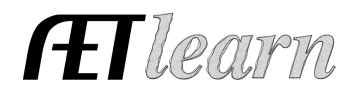

Name: Breeding Cattle Level: Individual

Type: Entrepreneurship Area: Animal Systems

**Situation:** You are a student interested in raising breeding cattle to sell claves. This requires the investment of time and money to potentially create income. This SAE can be sows, sheep or goats; not just cattle.

## **Breeding Cattle SAE in AET**

Entrepreneurship

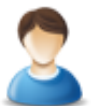

## **Step 1 Set Up the SAE- AET Profile**

- Select "Experience Manager" and click "Add New"
- Enter your SAE name, select level of involvement, SAE type, and select "Breeding Herd Manager"
- Hit "Save" (see box to your right for details)

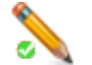

#### **Step 2 Develop Your SAE Plan(Experience Manager)**

- Complete each tab using the help in the head of each section
- Time may include researching care, feeding, cleaning, & showing
- Financial tab may include inventory, estimated expenses, & income sources
- Potential Learning Outcomes from your SAE:

In this SAE I hope to learn more about breeding livestock, responsibility, time management, and how to raise an animal project on my own. Some of the AFNR competencies I will learn about from this project are:

- AS.04.01.02.a Explain the importance of a balanced ration for animals
	- AS.04.01.01.a Compare and contrast common types of feedstuffs and the roles they play in the diets of animals

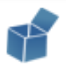

# **Step 3 Enter Beginning Values**

- Current Items- feed, shavings, supplies on hand, market animals bought before  $1<sup>st</sup>$  day
- Non-Current Items- breeding animals, trailers, land, etc
- Liabilities- Loans for your SAE Project
- Cash on Hand- Cash/saving account value from SAE prior to  $1<sup>st</sup>$  day of Ag

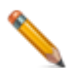

#### **Step 4 Record Your SAE Time- SAE JOURNAL**

- Use the mobile version or desktop to make journal entries
- Enter the date, choose your SAE and related activies
- Activity Description should include: decisions, made and results/learning outcomes

# **Step 5 Record SAE Related Expenses**

- **A. Cash SAE Expenses**
	- **a.** FINANCE, Cash Entries, Cash Expense
	- **b.** Record date, vendor, SAE and type of expense
	- **c.** Enter feed, animals, etc in by weight; (200 lbs feed)

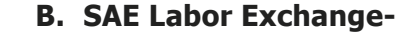

- **a.** FINANCE tab, Non-Cash Entries, "SAE Labor Exchange" and complete entry
- **b.** Record in your JOURNAL to show the labor done for the exchange (IMPORTANT)

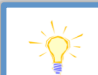

On  $9/1/17 - 3$  hrs. for weekly feed/health management On 9/15/17 – 4 hrs. Texas A&M Beef Seminar

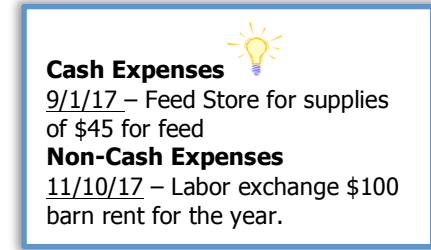

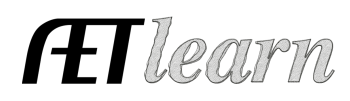

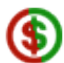

# **Step 6 Record SAE Related Income**

- FINANCE tab, Cash Entries and Cash Income
- Record date, vendor, SAE and type of cash income(selling an animal is Cash/Market Sale, getting a premium is Awards/Premium)
- **Transferring Heifers from Market to Breeding Herd:** using the Market Herd Manager choose "Transfer to Capital" to move a heifer into the breeding herd
- **Transferring Offspring into a Market SAE:** using the Breeding Herd Manger, choose "Manage Offspring" and select "Transfer" from the drop down menu (must have the market SAE setup prior to the transfer of offspring)

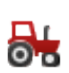

#### **Step 7 Record and Manage Non-Current Items**

- FINANCE tab, Non-Current Items
- Choose "Add New" for items purchased while enrolled in Ag classes
- Record "Usage" for each item to link it to SAE(s)
- If you sell non-current items, choose "sale" and complete page

## **Step 8 Capture Photos of your SAE**

- Use your phone to capture photos and upload directly using m.theaet.com
- Desktop version: choose, Portfolio, use the dropdown to choose SAE, and upload

#### **Step 9 Annual Review**

- Develop a summary by year of your SAE
- Describe the start of the year/key outcomes
- Skills and Responsibilites obtained
- Have information flow from year to year showing growth.

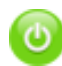

# **Step 10 Determine Project Status**

- Choose "Experience Manager" in the PROFILE
- Typically a Breeding Herd SAE will be ongoing from year to year (new heifers will be entered an inventory for resale and productive animals as Non-Current inventory)
- Leave the project active or "on" as long as you have inventory; if you ever sell ALL inventory then you can make the project inactive or "off"

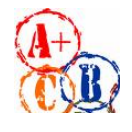

# **Step 11 Key SAE Reports**

- "Single SAE Experience Report"- summarizes THIS SAE project in one report
- "Profit/Loss Report"- summarizes annual income and expenses
- "Complete Record Book Report-" summarizes all of your records into one report

# **Review all of "Student Help" sections for additional videos and resources:**

- $\checkmark$  Getting Students Started
- $\checkmark$  SAE/FFA Award Video Series
- $\checkmark$  Best Management Practices for SAEs(plans, managing records, and more)

**Cash Income** 11/1/17 – Cash/Market Sale, \$3800, sale of offspring, Hanagriff Cattle Company

2017: I began my beef herd with two heifers and one productive cow. I have bred one heifer and hope to continue growing my herd in years to come. I hope to have an offspring to have a show heifer or steer calf.